Support Group Application Note *Number: 013 Issue: 1 Author:* 

Ι

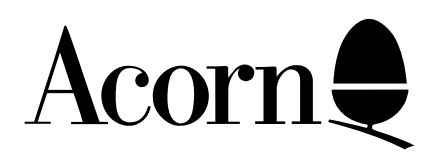

## Acorn Electron Plus One: Disabling the Centronics and A/D Port

Applicable Hardware :

Acorn Electron

Related Application Notes:

Copyright © Acorn Computers Limited 1992

Every effort has been made to ensure that the information in this leaflet is true and correct at the time of printing. However, the products described in this leaflet are subject to continuous development and improvements and Acorn Computers Limited reserves the right to change its specifications at any time. Acorn Computers Limited cannot accept liability for any loss or damage arising from the use of any information or particulars in this leaflet. ACORN, ECONET and ARCHIMEDES are trademarks of Acorn Computers Limited.

Support Group Acorn Computers Limited Acorn House Vision Park Histon Cambridge CB4 4AE

We have received a number of enquiries regarding the Plus One with other software houses products, which make use of some of the locations reserved in the operating system. Such software usually works on the Acorn Electron alone, but not with the Plus One fitted. Issuing the command \*FX 163,128,1 as described in the User Guide may be sufficient to enable the software to be used; if not the following code will remove the Plus One completely from the address map disabling the Centronics and A/D ports (additionally disabling the RS423 cartridge if fitted).

Pressing <BREAK> will return the Electron to its normal state. The routine can be saved on cassette/disc and CHAINed prior to loading the required program.

> 10 \*FX 163,128,1 20 A%=&AA : X%=0 : Y%=&FF 30 !&80=USR&FFF4 : A%=!&81 40 A%?12=0

NB: This routine will not operate across the tube.